# Övning 1 – PHP

Öppna Visual Studio Code.

Skapa ett nytt dokument.

Skriv in:

<html> <body> <?PHP echo("HEJ"); ?> </body> </html>

Spara dokumentet som VadDuVill.php

Tanka upp det med hjälp av FileZilla i " public\_html".

Surfa till URL:en t. ex. http://ta.dinweb.nu/VadDuVill.php

Testkör, ta visa källa och begrunda vad du ser.

# Övning 2 – PHP

### Ladda ner och installera följande tillägg i WordPress

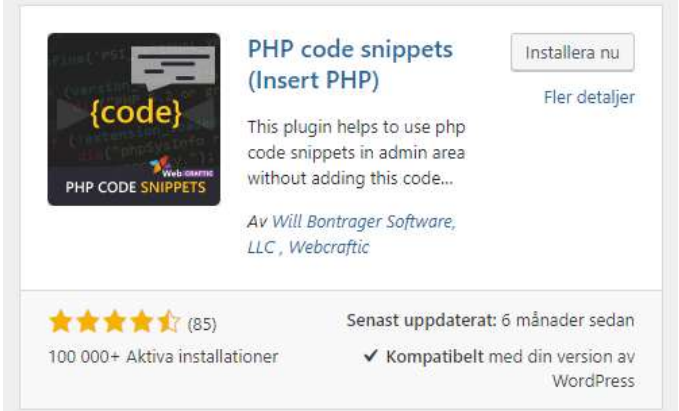

Lägg sedan till en ny snipptet med hjälp av detta plugin. "Php snippets" -> "+ Add snippet".

Döp till vad ni vill.

Lägg in följande kod:

for  $(\frac{5}{1} = 1; \frac{5}{1} \leq 10; \frac{5}{1} + \frac{1}{1})$ 

echo("Vi kan räkna: ".\$i."<br />");

}

Spara din snippet, och använd shortcode för att publicera din snippet på en valfri sida.

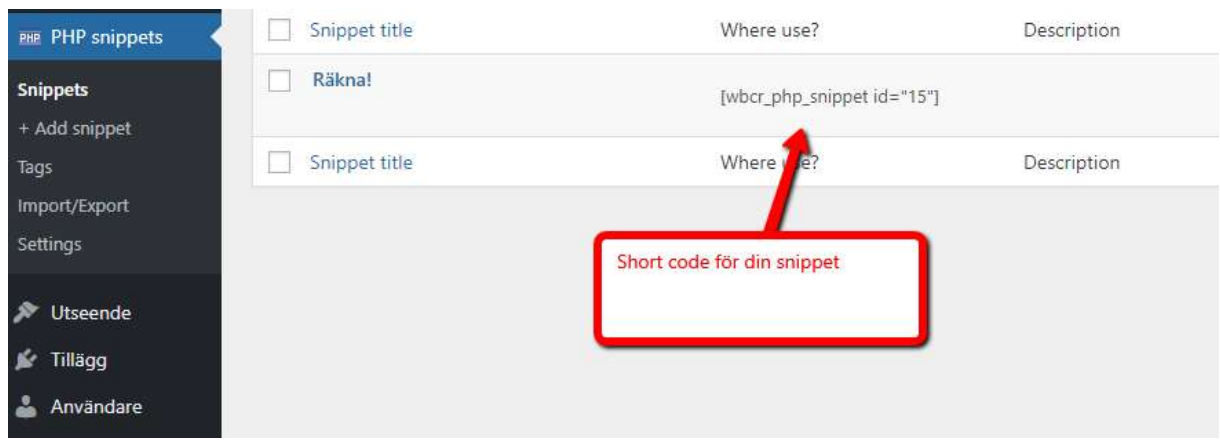

## Övning 3 – PHP

Skriv ut rubriken på de 10 senaste inläggen i WordPress och gör länkar av dem. Genom att lägga in kodexemplet nedan i en ny snippet.

echo("<ul>");

\$recent\_posts = wp\_get\_recent\_posts();

foreach( \$recent posts as \$recent ){

echo '<li><a href="' . get\_permalink(\$recent["ID"]) . '">'.\$recent["post\_title"].'</a> </li>';

}

wp reset query();

echo("</ul> ");

### Övning 4 – PHP

Gör om övning 3 men istället för att göra det till en lista, så gör det till en tabell. För att lösa uppgiften, sök på Google efter hur du gör en tabell och modifiera koden ovan efter det.